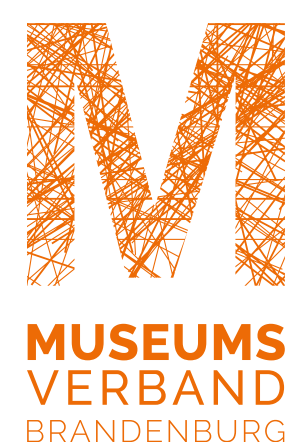

# HANDREICHUNG **Digitale Barrierefreiheit**

*Barrierefrei sind […] Systeme […], wenn sie für Menschen mit Behinderungen in der allgemein üblichen Weise, ohne besondere Erschwernis und grundsätzlich ohne fremde Hilfe auffindbar, zugänglich und nutzbar sind. […]*

(BGG §4)

# **Inhaltsverzeichnis**

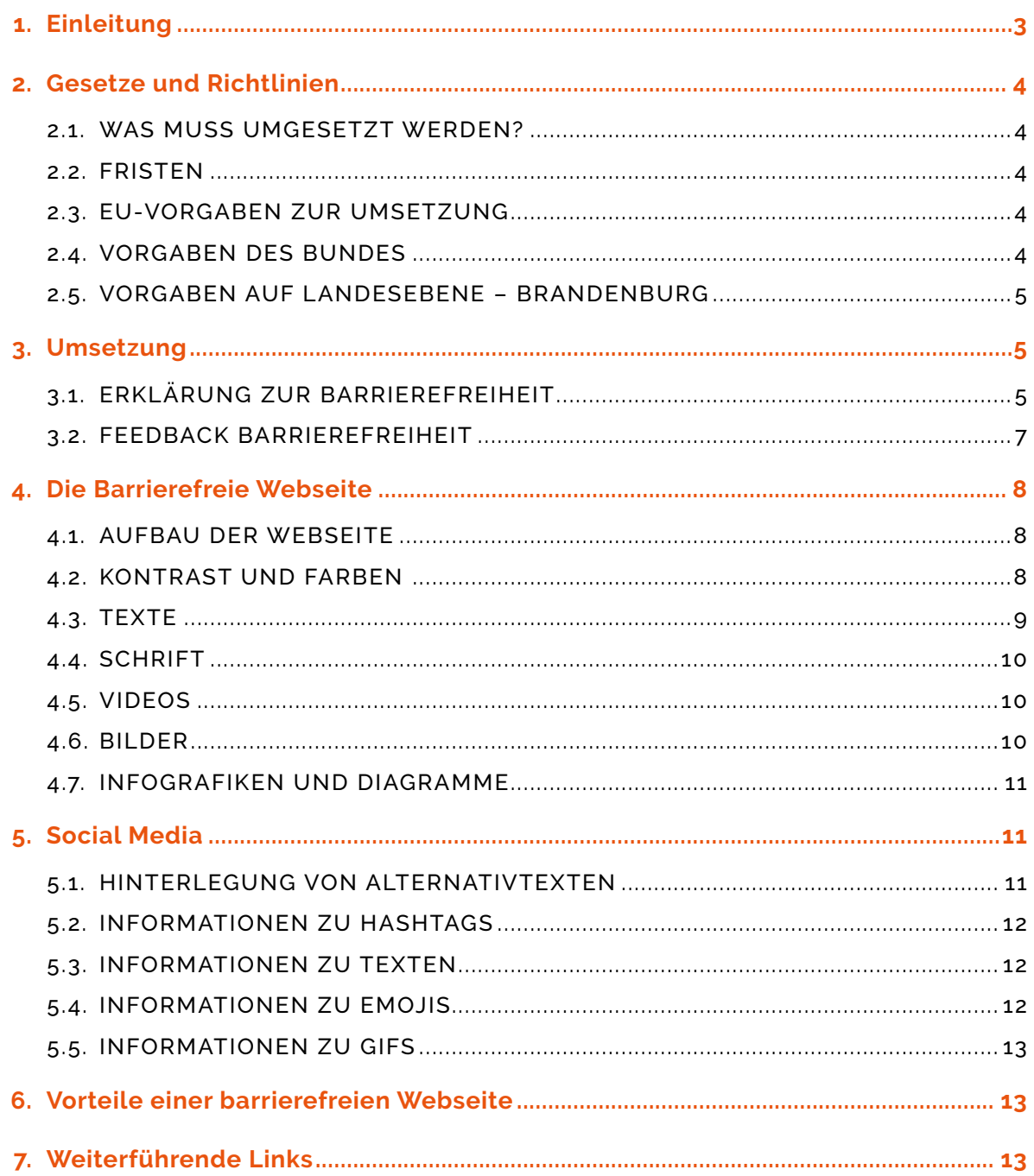

Siehe auch:

Handreichung des Landesamtes für Soziales und Versorgung Brandenburg Hinweise und Anregungen zur Umsetzung barrierefreier Web- und Anwendungstechnologien in öffentlichen Einrichtungen:

https://lasv.brandenburg.de/sixcms/media.php/9/Handreichung.pdf

# <span id="page-2-0"></span>**1. Einleitung**

Digitale Barrierefreiheit ist essenziell, damit die Teilhabe an Webseiten und mobilen Anwendungen auch für Nutzerinnen und Nutzer mit körperlichen und kognitiven Einschränkungen erleichtert wird. Verschiedene internationale und nationale Verordnungen und Richtlinien definieren die unterschiedlichen Level von Barrierefreiheit.

Jeder sollte in der Lage sein, digitale Produkte, wie Webseiten, Applikationen, PDFs und Formulare zu lesen, sie zu verstehen und darin navigieren zu können – und zwar selbständig, ohne fremde Hilfe in Anspruch nehmen zu müssen.

Für jede Nutzerin und jeden Nutzer – ob nun mit oder ohne Einschränkung – bedeutet eine hohe Benutzerfreundlichkeit, leichte und intuitive Bedienbarkeit sowie verständliche Texte.

Für 30 % der Nutzerinnen und Nutzer ist eine barrierefreie Webseite notwendig, da sie eine Sehschwäche, Gehörschwäche, leichte motorische Einschränkungen haben, Nicht-Muttersprachlerin oder Nicht-Muttersprachler sind oder eine Konzentrationsschwäche aufweisen.

Und für 10 % der Nutzerinnen und Nutzer ist eine barrierefreie Webseite unerlässlich. Dies kann verschiedene Gründe haben: Sie sind blind oder gehörlos, haben schwere motorische Einschränkungen bzw. kognitive und neurologische Einschränkungen, wie Lernstörungen, Autismus, Epilepsie, Migräne, Denk- und Gedächtnisschwäche, psychische Störungen, wie Angststörungen, Depressionen, aber auch Alzheimer und Parkinson oder sie sind Analphabeten bzw. haben keine oder nur wenige Technikkenntnisse.

Viele von diesen Einschränkungen können auch nur temporär sein und jeden von uns betreffen. Aus diesem Grund sollten wir alle bestrebt sein, technische, gestalterische und inhaltliche Barrieren zu vermeiden und eine barrierefreie Webseite zu erstellen.

Das Thema **digitale Barrierefreiheit** ist sehr breit gefächert, oft verwirrend und es bedarf Zeit und Energie sich eingehend damit zu beschäftigen. Zeit, die Sie als Mitarbeiterin und Mitarbeiter eines Museums oft nicht haben. Die folgende Handreichung richtet sich an Sie und/oder Ihre Kolleginnen und Kollegen, die für die Pflege der digitalen Produkte zuständig sind. Hier finden Sie zusammengefasst die wichtigsten Grundlagen und Vorgaben sowie viele Links und weiterführende Quellen, die Ihnen helfen, Ihre Produkte Schritt für Schritt barrierefrei zu gestalten.

Eine Vollständigkeit kann mit dieser Handreichung nicht erreicht werden.

# <span id="page-3-0"></span>**2. Gesetze und Richtlinien**

Es gibt Gesetze, die die öffentlichen Stellen dazu verpflichten, digitale Barrierefreiheit umzusetzen. Für Museen gilt dies unter anderem, wenn sie verpflichtet sind, die Vergaberegeln der öffentlichen Stellen einzuhalten.

### 2.1. WAS MUSS UMGESETZT WERDEN?

- Internet
- Intranet
- mobile Anwendungen (Apps)
- Dateiformate von Büroanwendungen (PDFs)
- grafische Programmoberflächen

#### 2.2. FRISTEN

- Neu veröffentlichte Dateiformate müssen seit dem 23. September 2018 barrierefrei sein.
- Webseiten müssen seit dem 23. September 2020 barrierefrei sein.
- Mobile Anwendungen müssen seit dem 23. Juni 2021 barrierefrei sein.

#### 2.3. EU-VORGABEN ZUR UMSETZUNG

In der Richtlinie **EU-Richtlinie 2016/2102** werden einheitliche europäische Standards zur Barrierefreiheit vorgegeben. <https://eur-lex.europa.eu/legal-content/DE/TXT/HTML/?uri=CELEX:32016L2102&from=DE>

#### 2.4. VORGABEN DES BUNDES

Auf die Umsetzung der Barrierefreiheit auf Bundesebene verweist das

• **Behindertengleichstellungsgesetz (BGG)** <https://www.gesetze-im-internet.de/bgg/>

mit der neuen

• **Barrierefreie-Informationstechnik-Verordnung (BITV) 2.0** [https://www.gesetze-im-internet.de/bitv\\_2\\_0/BJNR184300011.html.](https://www.gesetze-im-internet.de/bitv_2_0/BJNR184300011.html.) Diese Version verweist auf die von der EU bekanntgegebenen europäischen Normen.

<span id="page-4-0"></span>Nach dem Durchführungsbeschluss

- **EU 2018/2048** der EU-Kommission vom 20. September 2018 [https://eur-lex.](https://eur-lex.europa.eu/legal-content/DE/TXT/PDF/?uri=CELEX:32018D2048&from=DE) [europa.eu/legal-content/DE/TXT/PDF/?uri=CELEX:32018D2048&from=DE](https://eur-lex.europa.eu/legal-content/DE/TXT/PDF/?uri=CELEX:32018D2048&from=DE) ist das
- die **Norm EN 501 549** [https://www.etsi.org/deliver/etsi\\_en/301500\\_301599/3015](https://www.etsi.org/deliver/etsi_en/301500_301599/301549/02.01.02_60/en_301549v020102p.pdf) [49/02.01.02\\_60/en\\_301549v020102p.pdf.](https://www.etsi.org/deliver/etsi_en/301500_301599/301549/02.01.02_60/en_301549v020102p.pdf)

Diese Norm verweist auf den Standard der

- **Web Content Accessibility Guidelines (WCAG) 2.0** <https://www.w3.org/Translations/WCAG20-de/>(deutsch) und
- in der aktuellen **Version 2.1.** <https://www.w3.org/TR/WCAG21/> (bislang nur in Englisch).

# 2.5. VORGABEN AUF LANDESEBENE – BRANDENBURG

Auf Landesebene gibt es in allen Bundesländern neue gesetzliche Vorgaben. Für Brandenburg ist dies das Gesetz des Landes Brandenburg zur Gleichstellung von Menschen mit Behinderung (BbgBGG) [https://bravors.brandenburg.de/gesetze/](https://bravors.brandenburg.de/gesetze/bbgbgg) [bbgbgg](https://bravors.brandenburg.de/gesetze/bbgbgg) mit der Brandenburgischen Barrierefreie Informationstechnik-Verordnung [https://www.landesrecht.brandenburg.de/dislservice/public/gvbldetail.jsp?id=8347.](https://www.landesrecht.brandenburg.de/dislservice/public/gvbldetail.jsp?id=8347)

# **3. Umsetzung**

# 3.1. ERKLÄRUNG ZUR BARRIEREFREIHEIT

Die EU-Richtlinie 2016/2102 gibt vor, dass jede Webseite und mobile Anwendung verpflichtet ist, eine Erklärung zur Barrierefreiheit zu hinterlegen. Diese Erklärung muss von jeder Seite unter einem eigenen Menüpunkt erreichbar sein. Sie ist jährlich und bei jeder Änderung zu aktualisieren.

Siehe hierzu auch: [https://lasv.brandenburg.de/lasv/de/aufsicht/ueberwachungsstelle-barrierefreies-in](https://lasv.brandenburg.de/lasv/de/aufsicht/ueberwachungsstelle-barrierefreies-internet/~mais2redc212659de)[ternet/~mais2redc212659de](https://lasv.brandenburg.de/lasv/de/aufsicht/ueberwachungsstelle-barrierefreies-internet/~mais2redc212659de)

#### Aufbau der Erklärung

- Name der öffentlichen Stelle
- Name des Webauftritts (URL) oder der mobilen Anwendung
- Konformitätsstatus: Wie barrierefrei ist Ihre Webseite?
	- konform
	- teilweise konform
	- nicht konform
- Bewertungsmethode
	- Selbsteinschätzung (Selbstbewertung möglich unter: <https://testen.bitv-test.de/selbstbewertung/test.php>
	- Überwachungsstelle des Landesamtes für Soziales und Versorgung Brandenburg (LASV)1
- Welche Bereiche sind nicht barrierefrei?
	- z. B. Texte in Leichter Sprache sind noch nicht vorhanden. Wird umgesetzt.
	- z. B. Bilder: Für blinde und seheingeschränkte Nutzer sind unsere Bilder nicht zugänglich. Ihnen ist kein Alternativtext hinterlegt. Wird umgesetzt.
- Datum der Erstellung der Erklärung
- Kontaktangaben
- Angaben zum Durchsetzungsverfahren
- Die Angaben zum Durchsetzungsverfahren sind notwendig. Das Durchsetzungsverfahren gibt Menschen mit Behinderungen die Möglichkeit, Streitigkeiten mit öffentlichen Stellen beizulegen.

#### Durchsetzungsverfahren Textvorlage

Sollten Sie aus oben genannter Kontaktmöglichkeit eine nicht zufriedenstellende Antwort oder innerhalb eines Zeitraumes von drei Wochen keine Antwort erhalten, können Sie bei der Durchsetzungsstelle des Landes Brandenburg, eingerichtet beim Ministerium für Soziales, Gesundheit, Integration und Verbraucherschutz des Landes Brandenburg – Landesbehindertenbeauftragte, einen entsprechenden Antrag auf Prüfung der in der Erklärung zur Barrierefreiheit genannten Regelungen und Maßnahmen stellen. Die Durchsetzungsstelle prüft die Rechtskraft des Antrags aus inhaltlicher Sicht. Sie ordnet im Einzelfall eine technische Überprüfung der Website bei der Überwachungsstelle für Barrierefreiheit von Web- und Anwendungstechnologien im Land Brandenburg an.

Die Durchsetzungsstelle nach § 4 Abs. 3 BbgBITV hat die Aufgabe, Streitigkeiten zum Thema Barrierefreiheit in der IT zwischen Menschen mit Behinderungen und öffentlichen Stellen des Landes Brandenburg beizulegen. Das Durchsetzungsverfahren ist kostenlos. Es muss kein Rechtsbeistand eingeschaltet werden.

<sup>1</sup> Die Überwachungsstellen mit einem unabhängigen Mentoring wurden neu eingerichtet. Sie testen Webseiten öffentlicher Stellen stichprobenhaft nach Algorithmen. Die Ergebnisse werden an die Betreiber weitergegeben, so dass diese die Anforderungen einbauen können. Ebenso stehen die Überwachungsstellen auch für Fragen zur Verfügung. Für Brandenburg ist hierfür die Überwachungsstelle des Landesamtes für Soziales und Versorgung Brandenburg (LASV) zuständig: [https://lasv.brandenburg.de/lasv/de/aufsicht/](https://lasv.brandenburg.de/lasv/de/aufsicht/ueberwachungsstelle-barrierefreies-internet/) [ueberwachungsstelle-barrierefreies-internet/.](https://lasv.brandenburg.de/lasv/de/aufsicht/ueberwachungsstelle-barrierefreies-internet/)

#### <span id="page-6-0"></span>Kontakt

Ministerium für Soziales, Gesundheit, Integration und Verbraucherschutz des Landes Brandenburg Landesbehindertenbeauftragte | Durchsetzungsstelle Henning-von-Tresckow-Straße 2–13, Haus S 14467 Potsdam E-Mail: [Durchsetzung.BIT@MSGIV.Brandenburg.de](mailto:Durchsetzung.BIT@MSGIV.Brandenburg.de)

### Mustervorlage

[https://lasv.brandenburg.de/sixcms/media.php/9/Muster%20-%20](https://lasv.brandenburg.de/sixcms/media.php/9/Muster%20-%20Erkl%C3%A4rung%20zur%20Barrierefreiheit.pdf) [Erkl%C3%A4rung%20zur%20Barrierefreiheit.pdf](https://lasv.brandenburg.de/sixcms/media.php/9/Muster%20-%20Erkl%C3%A4rung%20zur%20Barrierefreiheit.pdf)

#### Beispielseite

<https://lasv.brandenburg.de/lasv/de/barrierefreiheit/>

### 3.2. FEEDBACK BARRIEREFREIHEIT

Das Formular muss von jeder Seite der Webseite unter einem eigenen Menüpunkt erreichbar sein.

#### Textvorlage

Feedbackformular zur Barrierefreiheit:

*"Sie haben eine Anmerkung oder einen Hinweis zu der Webseite? Bitte nehmen Sie über das Formular mit uns Kontakt auf. Wir beantworten Ihre Fragen schnellstmöglich, spätestens jedoch innerhalb der gesetzlichen Fristen. Vielen Dank für Ihr Feedback."*

Unter diesen Text setzen Sie Ihr Anfrageformular ein.

#### Beispielseite

[https://lasv.brandenburg.de/lasv/de/aufsicht/ueberwachungsstelle-barrierefreies](https://lasv.brandenburg.de/lasv/de/aufsicht/ueberwachungsstelle-barrierefreies-internet/feedbackformular-zur-barrierefreiheit/)[internet/feedbackformular-zur-barrierefreiheit/](https://lasv.brandenburg.de/lasv/de/aufsicht/ueberwachungsstelle-barrierefreies-internet/feedbackformular-zur-barrierefreiheit/)

# <span id="page-7-0"></span>**4. Die Barrierefreie Webseite**

Im Folgenden finden Sie die wichtigsten Anforderungen an eine barrierefreie Website.

# 4.1. AUFBAU DER WEBSEITE

- Ein einfacher und strukturierter Aufbau von Haupt- und Unterseiten einer Webseite hilft vor allem Nutzerinnen und Nutzern mit assistiver Technik (spezielle Mäuse, Tastaturnutzung) bei der Navigation.
- Wenn möglich, halten Sie das Design der Webseite auch für alle Unterseiten durch.
- Erstellen Sie Menüpunkte, Buttons und Links in einer angemessenen Größe. Achten Sie darauf, dass diese auch in der mobilen Anwendung groß genug sind.
- Überschriften müssen als sogenannten headings <h> ausgewiesen werden. Sie unterliegen einer Hierarchie.
- Absätze werden als Paragraph <p> ausgewiesen.
- Zitate sollten mit dem html-Tag <blocknote> ausgewiesen werden. Der Screenreader erkennt erst dann das Zitat.

Alle wichtigen Hinweise zur Umsetzung finden Sie detailliert unter: <https://bik-fuer-alle.de/strukturierung-von-text-inhalten.html>.

### 4.2. KONTRAST UND FARBEN

- Sorgen Sie für einen ausreichenden Kontrast zwischen der Vorder- und Hintergrundfarbe.
- Nach der WCAG 2.1. (siehe Kapitel 2.4.) gilt als Untergrenze das Kontrastverhältnis 4,5:1. Je kleiner die Schriftgröße, desto höher der Kontrast. Bei einer Pixelgröße unter 18 sollten Sie mindestens das Verhältnis 7:1 einhalten.
- Hohe Kontraste helfen auch bei der mobilen Nutzung. Inhalte sind trotz direkter Sonneneinstrahlung im Freien erkennbar.
- Vermeiden Sie die Kombination Rot-Grün. Sie können von Nutzerinnen und Nutzern mit einer Rot-Grün-Schwäche nicht erkannt werden.
- Ungeeignet sind Komplementärfarben. Sie führen zu einem Flimmereffekt.
- Nicht optimal sind zudem verschwommene und kontrastabgemilderte Hintergründe.
- Unterlegen Sie einen Text auf einem Bildhintergrund immer mit einem hellen oder dunklen Farblayer.
- Verlinkungen nicht nur farbig darstellen, sondern Verlinkungen zusätzlich unterstreichen. Bei einer s/w–Nutzung würde der Link sonst nicht erkannt werden. Sie erstellen somit einen zweiten visuellen Indikator.

# <span id="page-8-0"></span>4.3. TEXTE

- Gliedern Sie Ihre Texte übersichtlich. (siehe Kapitel 4.1.)
- Schreiben Sie nicht zu kompliziert. Kurze, einfach strukturierte Sätze lassen sich besser erfassen, als lange Schachtelsätze.
- Bieten Sie auf Ihrer Webseite die Texte zusätzlich in Leichter Sprache an. Ist das nicht für alle Texte möglich, dann erstellen Sie zunächst eine Zusammenfassung über den Inhalt Ihrer Webseite.
- Es gibt ein extra Ikon für Leichte Sprache. Dieses Zeichen ist gemeinfrei.

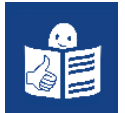

#### Beispielseite

<https://www.museen-brandenburg.de/de-ls/startseite/>

- Zum Erstellen von Texten in Leichter Sprache ist folgender Ratgeber zu empfehlen: [https://www.gemeinsam-einfach-machen.de/SharedDocs/Downloads/DE/](https://www.gemeinsam-einfach-machen.de/SharedDocs/Downloads/DE/AS/UN_BRK/LS_EinRatgeber.pdf?__blob=publicationFile&v=4) [AS/UN\\_BRK/LS\\_EinRatgeber.pdf?\\_\\_blob=publicationFile&v=4](https://www.gemeinsam-einfach-machen.de/SharedDocs/Downloads/DE/AS/UN_BRK/LS_EinRatgeber.pdf?__blob=publicationFile&v=4)
- Online wird zudem ein Wörterbuch angeboten: [https://hurraki.de/?gclid=EAIaIQo](https://hurraki.de/?gclid=EAIaIQobChMIiYmJgcCo7gIV1ZrVCh2HKgetEAAYASAAEgIdxvD_BwE) [bChMIiYmJgcCo7gIV1ZrVCh2HKgetEAAYASAAEgIdxvD\\_BwE](https://hurraki.de/?gclid=EAIaIQobChMIiYmJgcCo7gIV1ZrVCh2HKgetEAAYASAAEgIdxvD_BwE)
- Lassen Sie Ihre Texte vor der Veröffentlichung von einer Prüfgruppe gegenlesen. Prüfgruppen setzen sich aus Menschen mit unterschiedlichen Defiziten zusammen. Sie lesen die Texte und geben eine Einschätzung, ob sie den Anforderungen entsprechen.

Wo kann ich eine Prüfgruppe kontaktieren?

- Werkstätten für Menschen mit Behinderung
- Wohneinrichtungen
- soziale Vereine und Verbände
- Verschiedene Übersetzungsbüros bieten die Übersetzung der Webseiten-Texte an. Achten Sie hierbei auf:
	- Referenzen
	- Gibt es Probetexte auf der Seite des Büros
	- Arbeitet das Übersetzerbüro mit Prüfgruppen

Liste mit Übersetzungsbüros:

<https://bik-fuer-alle.de/agenturen-fuer-leichte-sprache.html>

- PDF-Dokumente müssen in eine barrierefreie Version umgewandelt werden. Informationen in der Handreichung des Landesamtes für Soziales und Versorgung: <https://lasv.brandenburg.de/sixcms/media.php/9/Handreichung.pdf> Es gibt die Möglichkeit PDFs auf ihre Barrierefreiheit zu prüfen. Verschiedene Anbieter geben einen PDF Accessibility Checker an. Nützliche Hinweise finden Sie hier: <https://www.einfach-fuer-alle.de/artikel/checkliste-barrierefreie-pdf/>
- Gendern: Auch auf Webseiten sollten Sie alle Geschlechter ansprechen. Sie können folgende Varianten auswählen: Nutzer\*innen, NutzerInnen, Nutzer:innen oder Nutzer\_innen. Die Variante mit dem Sternchen ist vorzuziehen, da sie von seheingeschränkten Leser\*innen besser wahrgenommen wird. Sollten Sie nicht mit der Kurzform arbeiten, empfiehlt es sich die Anrede auszuschreiben: Nutzerinnen und Nutzer.

### <span id="page-9-0"></span>4.4. SCHRIFT

- Die Schriftgröße für den Text sollte 16 Pixel nicht unterschreiten.
- Geben Sie Ihren Nutzerinnen und Nutzern die Möglichkeit, den Text auf 200 % zu vergrößern.
- Achten Sie darauf, dass sich die Seite nach dem Vergrößern noch nutzen lässt und keine unerwünscht auftauchenden Felder die Sicht versperren. Überprüfen Sie die Webseite immer wieder selbständig.

# 4.5. VIDEOS

- Versehen Sie Ihre Videos mit Untertitel. Viele Anbieter von Videoplattformen bieten automatische Untertitel an. Überprüfen Sie diese bitte und korrigieren Sie bei Bedarf.
- Es gibt die Möglichkeit Untertitel als open oder closed captions zu erstellen. Closed captions sind vorzuziehen, da sie von der Nutzerin/vom Nutzer ein- und ausgeblendet werden können.
- Denken Sie an ein Mehrkanalsystem: Audiospur, Untertitel, Textalternative unter dem Video.
- Erstellen Sie ein Video in Gebärdensprache, welches den Inhalt Ihrer Webseite wiedergibt. (ca. 4–5 min).

### Beispielseite

#### <https://www.museumsverband-rlp.de/gebaerdensprache>

Eine Übersicht über verschiedene Anbieterbüros finden Sie hier: <https://bik-fuer-alle.de/anbieter-von-gebaerdensprachvideos.html>

- Beim Erstellen von Videos, achten Sie darauf, dass die Sprecherin oder der Sprecher möglichst der Kamera zugewandt ist. Das Gesprochene kann u. U. auch von den Lippen abgelesen werden und die Körpersprache lässt sich leichter interpretieren.
- Sehen Sie von zu starken Reizen in Ihrem Video ab: hohe Lautstärke, Nebengeräusche, starkes Flimmern und Flackern, zu grelle Farben, unvorhersehbare Effekte.
- Keine selbststartenden Videos! Medieninhalte immer von Nutzerinnen und Nutzern selber starten lassen.

# 4.6. BILDER

- Versehen Sie Ihre Bilder mit Alternativtexten. Diese Texte werden vom Screenreader erkannt und vorgelesen.
- Geben Sie zusätzlich Bildunterschriften oder eine Bildschreibung Ihrer Abbildung bei.

#### <span id="page-10-0"></span>4.7. INFOGRAFIKEN UND DIAGRAMME

- Beachten Sie bei Grafiken und Diagrammen die Farbkontraste. (siehe Kapitel 4.2.)
- Verwenden Sie Zusatztexte und Beschreibungen.

# **5. Social Media**

Auch in den sozialen Medien kann und soll Barrierefreiheit umgesetzt werden.

# 5.1. HINTERLEGUNG VON ALTERNATIVTEXTEN

Versehen Sie Ihre geposteten Bilder mit Alternativtexten. Diese bieten weitere Informationen zum Bild und können vom Screenreader oder der voice-over-Funktion im mobilen Endgerät erfasst und vorgelesen werden.

Alternativtexte beschreiben den Inhalt und die Funktion eines Bildes. Sie sollten nicht mehr als 80 bis 100 Zeichen beinhalten und somit bis zu zwei Sätze lang sein. Achten Sie darauf, dass die Alternativtext keine Dopplung zur Bildunterschrift darstellt.

# Beispiel Alternativtext

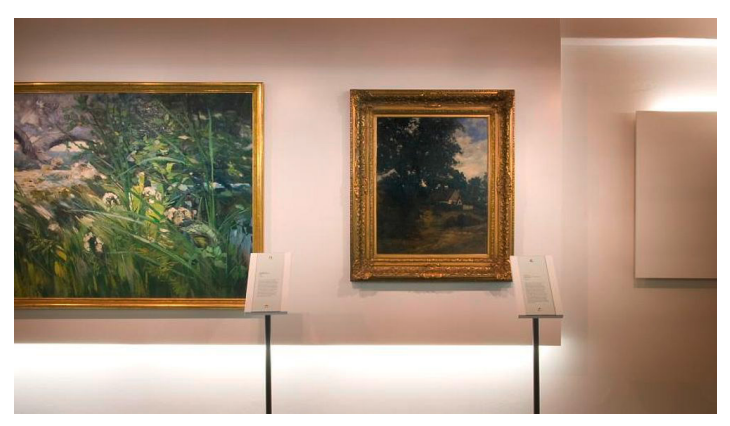

*Zwei Bilder hängen an einer hellen Wand. Sie haben einen goldenen Rahmen und zeigen verschiedene Landschaften.*

Foto: Havelländische Malerkolonie Ferch, Museumsverband des Landes Brandenburg e.V., Andreas Tauber

Mit den folgenden Anleitungen können Sie selbständig die Texte hinterlegen.

#### Anleitung Instagram

- 1. Plus-Symbol für einen neuen Beitrag zu erstellen
- 2. Foto auswählen
- 3. Nach der Eingabe der normalen Bildunterschrift à "Erweiterte Einstellungen"
- 4. Zugänglichkeit à "Alternativtext eingeben"
- 5. Speichern
- 6. Teilen

Verwenden Sie folgende Hashtags: #Bildbeschreibung und #BarrierefreiPosten.

#### <span id="page-11-0"></span>Anleitung Facebook

- 1. Bild posten
- 2. oben rechts drei Punkte antippen
- 3. Alternativtext bearbeiten

!B in den Facebook-Post schreiben. Dies bedeutet, dass eine Bildbeschreibung hinterlegt ist.

#### Anleitung Twitter

- 1. Profil
- 2. Einstellung und Datenschutz
- 3. Barrierefreiheit
- 4. Bildbeschreibung verfassen

Verwenden Sie folgenden Hashtag: #Barrierefreiheit

# 5.2. INFORMATIONEN ZU HASHTAGS

Schreiben Sie den ersten Buchstaben eines Wortes immer groß,

z. B. #NurDerHSV anstatt #nurderhsv.

Der Screenreader liest dann jedes Wort einzeln und fasst die Buchstaben nicht als ein Wort auf.

Aus diesem Grund auch Abkürzungen immer großschreiben,

z. B. #SPSG anstatt #spsg.

# 5.3. INFORMATIONEN ZU TEXTEN

Die Texte bei social medial Posts sollten kurz und informativ sein. Verwenden Sie kurze Sätze und vermeiden Sie lange und komplizierte Wörter. Diese können zum besseren Lesen mit einem Mediopunkt • getrennt werden, z. B. Digital•agentur.

Dieser Punkt ist für Leserinnen und Lesern mit einer Lern- und Rechtschreibschwäche sehr hilfreich. Allerdings wird er auch vom Screenreader mitgelesen und das kann u. U. hinsichtlich der Verständlichkeit bei blinden Nutzerinnen und Nutzern von Nachteil sein.

# 5.4. INFORMATIONEN ZU EMOJIS

Emojis können ohne Bedenken eingesetzt werden. Hier ist der Alternativtext automatisch hinterlegt.

### <span id="page-12-0"></span>5.5. INFORMATIONEN ZU GIFS

Bei GIFs ist kein Alternativtext automatisch hinterlegt. Die Handhabung ist bei den einzelnen social media Plattformen unterschiedlich.

Facebook macht es noch nicht möglich einen Alternativtext zu hinterlegen. Beschreiben Sie das GIF im Text.

GIFs bei Instagram sind Videos, ein Alternativtext ist nicht hinterlegbar. Beschreiben Sie das GIF im Text.

Twitter dagegen macht Alternativtextbeschreibung möglich. Die Eingabe erfolgt wie bei den Bildern.

# **6. Vorteile einer barrierefreien Webseite**

- 1. Hohe Benutzerfreundlichkeit.
- 2. Suchmaschinenoptimierung. Auch Alternativtexte werden erfasst.
- 3. Erhöhung Ihrer Reichweite.
- 4. Qualitätssteigerung.
- 5. Hoher Informationsgrad für unterschiedliche Zielgruppen.
- 6. Ihr Museum wird von viel mehr Zielgruppen wahrgenommen.
- 7. Sie setzen erfolgreich Inklusions- und Integrationsideen um.
- 8. Werden Sie zum Vorbild in Ihrer Stadt, Gemeinde oder Ihrem Verein.
- 9. Sie haben Rechtssicherheit!

# **7. Weiterführende Links**

- > Studie Nutzerverhalten Aktion Mensch <https://www.einfach-fuer-alle.de/studie/>
- > Aktion Mensch Barrierefreiheit [https://www.aktion-mensch.de/dafuer-stehen-wir/was-ist-inklusion/](https://www.aktion-mensch.de/dafuer-stehen-wir/was-ist-inklusion/barrierefreiheit-bedeutung?gclid=Cj0KCQjwxdSHBhCdARIsAG6zhlULQ2eWW0jcoa_N-2lO_7OSI33H6JW9UQpmplVqXhXnHWn4Qmp3z-8aArxkEALw_wcB) [barrierefreiheit-bedeutung?gclid=Cj0KCQjwxdSHBhCdARIsAG6zhlULQ2eWW0jcoa](https://www.aktion-mensch.de/dafuer-stehen-wir/was-ist-inklusion/barrierefreiheit-bedeutung?gclid=Cj0KCQjwxdSHBhCdARIsAG6zhlULQ2eWW0jcoa_N-2lO_7OSI33H6JW9UQpmplVqXhXnHWn4Qmp3z-8aArxkEALw_wcB) [\\_N-2lO\\_7OSI33H6JW9UQpmplVqXhXnHWn4Qmp3z-8aArxkEALw\\_wcB](https://www.aktion-mensch.de/dafuer-stehen-wir/was-ist-inklusion/barrierefreiheit-bedeutung?gclid=Cj0KCQjwxdSHBhCdARIsAG6zhlULQ2eWW0jcoa_N-2lO_7OSI33H6JW9UQpmplVqXhXnHWn4Qmp3z-8aArxkEALw_wcB)
- > Allgemeiner Behindertenverband Land Brandenburg e.V. <https://www.abbev.de/>
- > Blinden- und Sehbehindertenverband Brandenburg e.V. <https://www.bsvb.de/>
- > Allgemeiner Blinden- und Sehbehinderten Verband Deutschland e.V. <https://www.dbsv.org/>
- > Landesverband der Gehörlosen Brandenburg e.V. <https://www.gl-brandenburg.de/>

Für Fragen und Anregungen steht Ihnen die Geschäftsstelle des Museumsverbandes Brandenburg in Potsdam gern zur Verfügung. Bitte beachten Sie, dass wir aber eine juristische Beratung weder durchführen können noch dürfen!

# **Impressum**

Museumsverband des Landes Brandenburg e.V. Am Bassin 3 14467 Potsdam Telefon: 0331-232 79 11 info@museen-brandenburg.de www.museen-brandenburg.de

TEXT UND KONZEPTION Manuela Gander

REDAKTION Dr. Susanne Köstering Alexander Sachse

Potsdam 2021